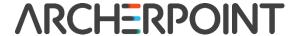

## Microsoft Dynamics NAV Shortcut Key Guide

| Keyboard        | Action                                                                                |
|-----------------|---------------------------------------------------------------------------------------|
| Alt             | Display shortcut keys in the ribbon                                                   |
| Alt+F2          | Toggle to display/hide FactBoxes                                                      |
| Alt+F3          | Filter to currently selected field (e.g. customer name)                               |
| Alt+F4          | Close window or close program                                                         |
| Alt+F6          | Collapse or expand the active frame (e.g. expand "Invoicing" section in sales order)  |
| Alt+F12         | Optimize space for the current page                                                   |
| Alt+Left Arrow  | Go to the previous window in the navigation history                                   |
| Alt+Right Arrow | Go to the next window in the navigation history                                       |
| Alt+Enter       | Move to the line below                                                                |
| Ctrl+F1         | Collapse or expand the ribbon                                                         |
| Ctrl+F2         | Create a new document                                                                 |
| Ctrl+F3         | Select Search pages                                                                   |
| Ctrl+F4         | Open related list editor (e.g. open posting group when field selected in sales order) |
| Ctrl+F7         | View entries                                                                          |
| Ctrl+F9         | Release document                                                                      |
| Ctrl+F11        | Reconcile or split lines                                                              |
| Ctrl+F12        | Select the address bar                                                                |
| Ctrl+C          | Сору                                                                                  |
| Ctrl+G          | Go to                                                                                 |
| Ctrl+E          | Export to Microsoft Office Excel                                                      |
| Ctrl+L          | Show links                                                                            |
| Ctrl+N          | Create a new record                                                                   |

| Ctrl+O           | Open the company                                                                                                    |
|------------------|----------------------------------------------------------------------------------------------------|
| Ctrl+P           | Print                                                                                                    |
| Ctrl+V           | Paste                                                                                                    |
| Ctrl+W           | Export to Microsoft Office Word                                                                                                    |
| Ctrl+X           | Cut                                                                                                    |
| Ctrl+Z           | Undo                                                                                                    |
| Ctrl+Page Down   | Display next document or card in a list                                                                                                    |
| Ctrl+Page Up     | Display previous document or card in a list                                                                                                    |
| Ctrl+Up Arrow    | Move up while the selected line stays selected                                                                                                 |
| Ctrl+Down Arrow  | Move down while the selected line stays selected                                                                                               |
| Ctrl+Left Arrow  | Move to the first field on a line                                                                                                    |
| Ctrl+Right Arrow | Move to the last field on a line                                                                                                    |
| Ctrl+Alt+F1      | Open the About this Page/Report window (shortcut is commonly used by other programs e.g. Intel graphics. You may have to disable these first.) |
| Ctrl+Delete      | Delete the selected line                                                                                                    |
| Ctrl+Home        | Move to the first line in a list                                                                                                    |
| Ctrl+End         | Move to the last line in a list                                                                                                    |
| Ctrl+Enter       | Save and close window (equivalent to choosing the OK button)                                                                                   |
| Ctrl+Insert      | Insert new line                                                                                                    |
| Ctrl+Shift+F3    | Select Limit totals to (e.g. chart of accounts)                                                                                                |
| Ctrl+Shift+A     | Clear all filters (e.g. when opening report)                                                                                                   |
| Ctrl+Shift+C     | Copy Rows                                                                                                    |
| Ctrl+Shift+D     | Show dimensions                                                                                                    |
| Ctrl+Shift+E     | Edit list                                                                                                    |
| Ctrl+Shift+R     | View list                                                                                                    |
| Ctrl+Shift+Q     | Collapse/expand a line in a hierarchy                                                                                                    |
| Ctrl+Shift+V     | Paste rows                                                                                                    |
| Ctrl+Shift+W     | Open current page (e.g. sales orders) in a separate window                                                                                     |

| Ctrl+Shift+Enter | Save and close the window (e.g. saves new item being created) and opens a new window (e.g. new item) |
|------------------|----------------------------------------------------------------------------------------------------|
| F1               | Open Help                                                                                            |
| F2               | Edit                                                                                                 |
| F3               | Select Type to filter (field filter)                                                                 |
| F4               | Drop-down or look up to select                                                                       |
| F5               | Refresh the active window                                                                            |
| F6               | Go to the next frame                                                                                 |
| F7               | Display statistics                                                                                   |
| F8               | Copy the field above                                                                                 |
| F9               | Post                                                                                                 |
| F10, Alt         | Select the menu bar and display access keys                                                          |
| F12              | Select the navigation pane                                                                           |
| Shift+F1         | View error message                                                                                   |
| Shift+F3         | Select Show Results (FlowFilter)                                                                     |
| Shift+F4         | Open a lookup window (from an ellipsis button)                                                       |
| Shift+F6         | Go to the previous frame                                                                             |
| Shift+F7         | Open the related card                                                                                |
| Shift+F8         | Drop-down or look up to view                                                                         |
| Shift+F9         | Post and print                                                                                       |
| Shift+F10        | Display a shortcut menu                                                                              |
| Shift+F11        | Apply entries, get source documents, or get warehouse documents                                      |
| Shift+F12        | Open the Role Center from the navigation pane                                                        |
| Shift+Tab        | Move to the previous field                                                                           |
| Tab              | Move to the next field on non-line FastTabs                                                          |
| Delete           | Clear selected text                                                                                  |
| Esc              | Close the window or undo the data entry                                                              |
| End              | Move to the last field on a line                                                                     |

| Home  | Move to the first field on a line |
|-------|-----------------------------------|
| Enter | Move to the next editable field   |